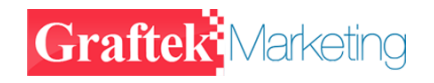

### E1:Framed /unframed,75ohm/120ohm Compatible

# F5-4511 Series Ethernet to E1 Converter F4-51 User Manual

**(Version: 2.5)**

**FIBRIDGE AUSTRALIA PTY LTD. GRAFTEK MARKETING PTY LTD**

# **Table of Content**

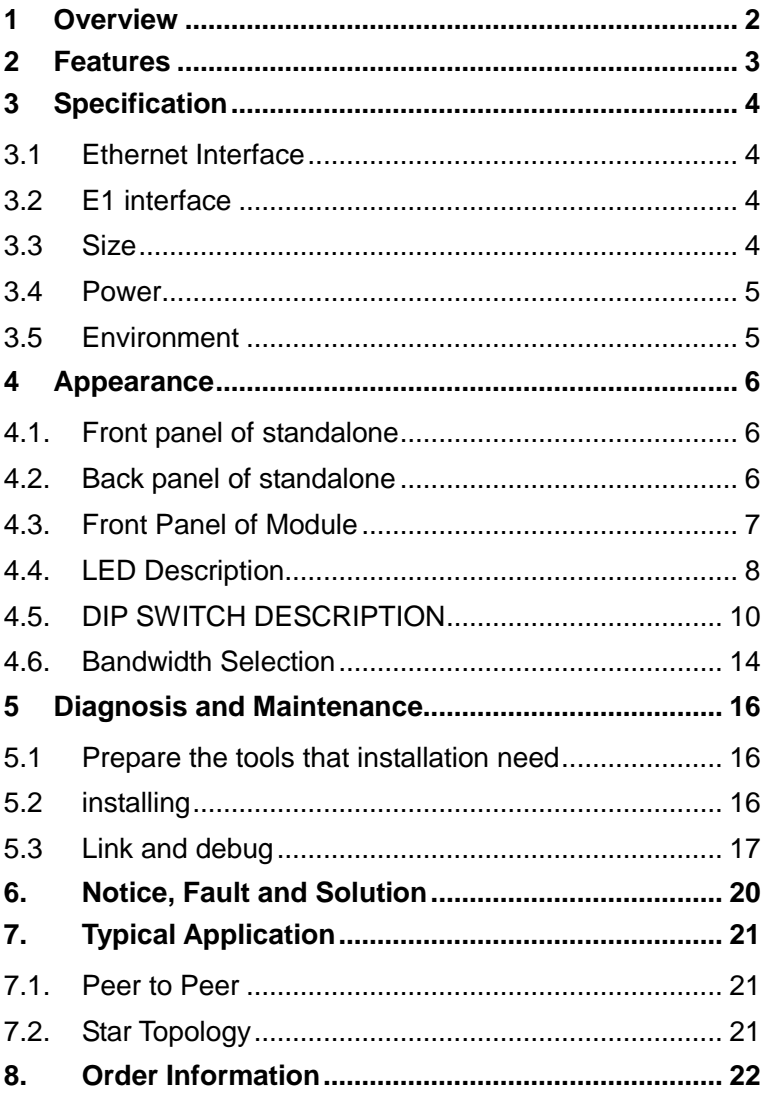

# <span id="page-2-0"></span>**1 Overview**

F5-4511 Series F4-51 converter is a high performance, remote, self-learning Ethernet bridge. Its compact size and low cost make it ideal for cost-sensitive bridging applications, or as a LAN extender over bit stream type infrastructures. Its E1 data interface also provides an economical digital access solution for E1 and Fractional E1 network Services, which can work at data rates of 64Kbps to 2048Kbps. User data is placed into the E1 frame, using only the required number of timeslots. Timeslot assignment is accomplished according to the Data Port speed and manual setting of DIP switches. The main E1 link may be clocked from the recovered receive clock or from an internal oscillator. For easy to check the fault of network line, the device provides loop selection, both local loop and remote loop.

# <span id="page-3-0"></span>**2 Features**

- High performance bridge for 10Base-T Ethernet extension
- E1 channel: Full and Fabrication optional, 75/120ohm compatible
- Ethernet Port: 10Mbps, Full/Half Duplex Mode compatible
- Fully compatible with IEEE 802.3 and Ethernet Standards
- 10Base-T LAN Interface on RJ-45 connector and MDI/MDI-X optional
- Allow transmitting and receiving VLAN data packet
- 15000 frames per second filtering and forwarding rate
- 1000 MAC address LAN table, and automatic LAN table learning and aging.
- Abundant state indicators and warning indicators.
- Cards can be classed two kinds: Managed Card and Unmanaged Card. User can select freely according to your demand.
- Examine the state of local and remote device and set local device by managed card and managed software.
- Standalone and 16 slots chassis optional
- Power of Chassis: 2 Slots for slide in power supplier module, AC or DC power supplier module, Redundant Power supported

# <span id="page-4-0"></span>**3 Specification**

### <span id="page-4-1"></span>**3.1Ethernet Interface**

- 1) Speed: 10Mbps
- 2) Compatible with IEEE802.3
- 3) Connectors: RJ-45 Connector
- 4) Full/Half duplex auto negotiate
- 5) MDI/MDI-X optional
- 6) Design specially for supporting VLAN package
- 7) Transfer distance: <100m

# <span id="page-4-2"></span>**3.2E1 interface**

- 1) Data rate: N\*64Kbps, N=1~32
- 2) Code type: HDB3
- 3) Compliant with G.703, G.704
- 4) Line impedance:75 Ω (Unbalanced) / 120 Ω (Balanced)
- 5) connector: BNC(75Ω) / RJ45(120Ω)
- 6) Jitter: Compliant with ITU-T G.742 and G.823
- 7) Framed / Unframed optional

#### **Table1. Definition of RJ45 connector**(**120**Ω **E1 balanced**)

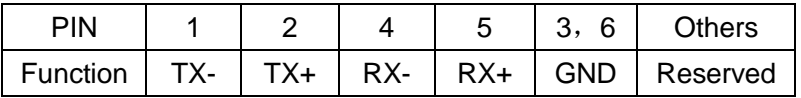

### <span id="page-4-3"></span>**3.3Size**

- $\blacklozenge$  Standalone: 252 (W) × 136 (D) × 40 (H)mm
- $\blacklozenge$  Module: 220 (L) $\times$ 176(W) $\times$ 25.3(H) mm
- $\bullet$  16-slot chassis: 19 inch(W)  $\times$  340mm (D)  $\times$  4U (H)

### <span id="page-5-0"></span>**3.4Power**

Power supply: AC Power: 100V-240V, 0.4-0.2A, 50-60 Hz DC Power: -48V, 0.4A Power consumption <2W

# <span id="page-5-1"></span>**3.5Environment**

*Operation* Temperature: 0℃~50℃; Humidity: 90%(non-condensed) Air pressure: 86kPa~106 kPa. *Transport and store* Temperature: -20℃~60℃; Humidity: 95%(non-condensed) Air pressure: 86kPa~106 kPa

# <span id="page-6-0"></span>**4 Appearance**

# <span id="page-6-1"></span>**4.1. Front panel of standalone**

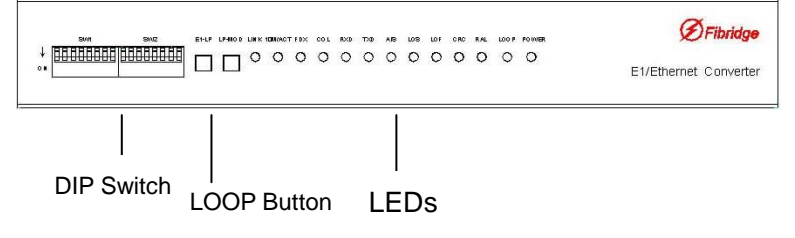

#### **Figure1. Front Panel Diagram of Standalone**

# <span id="page-6-2"></span>**4.2. Back panel of standalone**

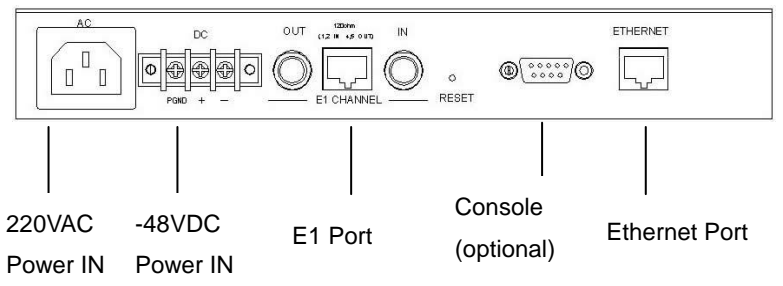

**Figure2. Back Panel Diagram of Standalone**

**Note: 220VAC & -48VDC power input are alternative, in one device, there is only one kind of power input.**

# <span id="page-7-0"></span>**4.3. Front Panel of Module**

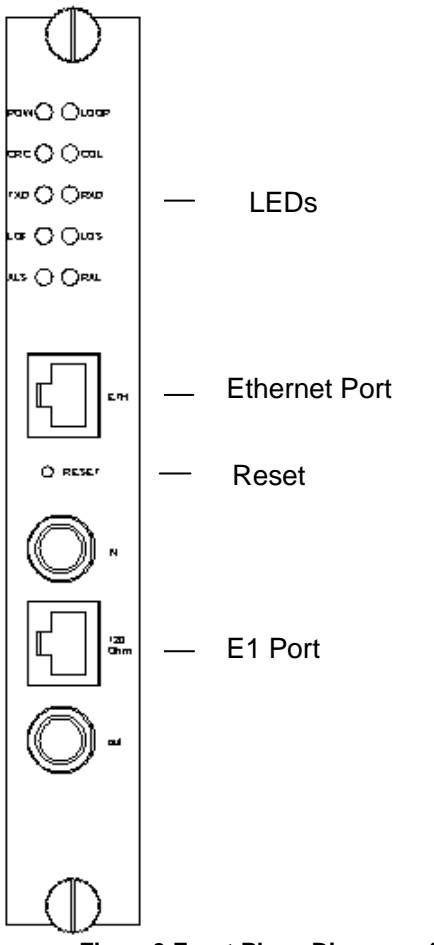

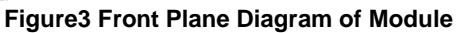

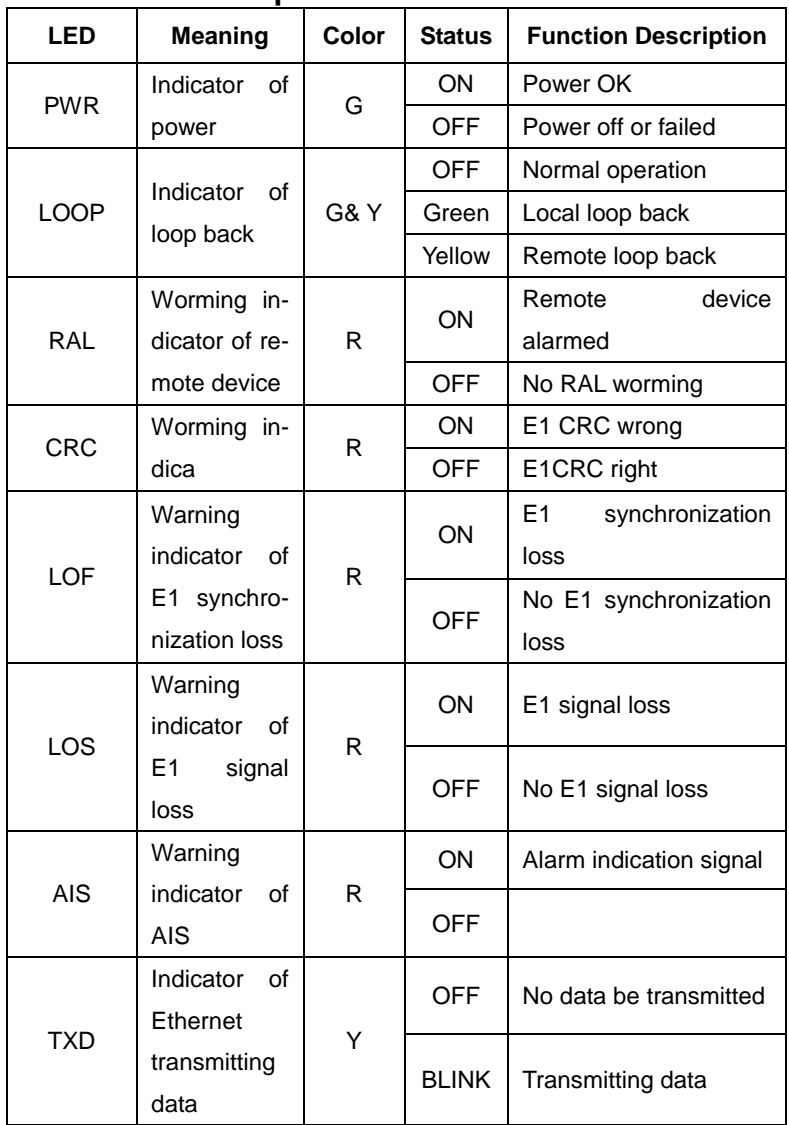

# <span id="page-8-0"></span>**4.4. LED Description**

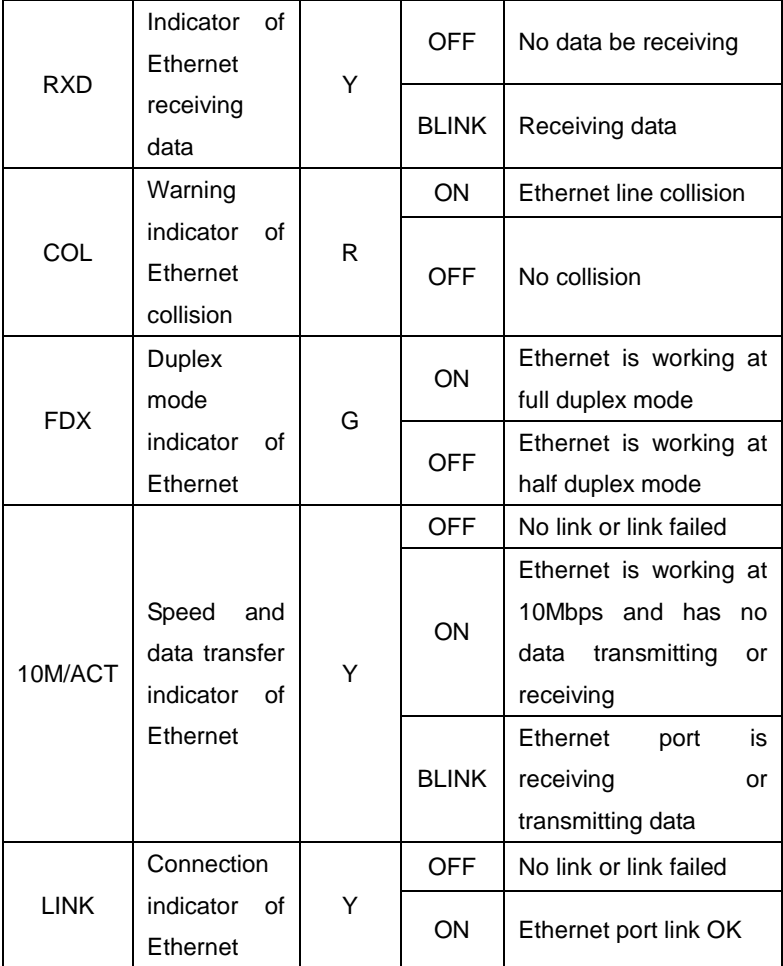

**Note: Y: yellow; G: green; R: red.**

# <span id="page-10-0"></span>**4.5. DIP SWITCH DESCRIPTION**

You can set E1 framed/unframed module, the size of buffer and the speed of line on framed module by DIP SWITCHes. Table 2-Table4 will show the function of DIP SWITCHes.

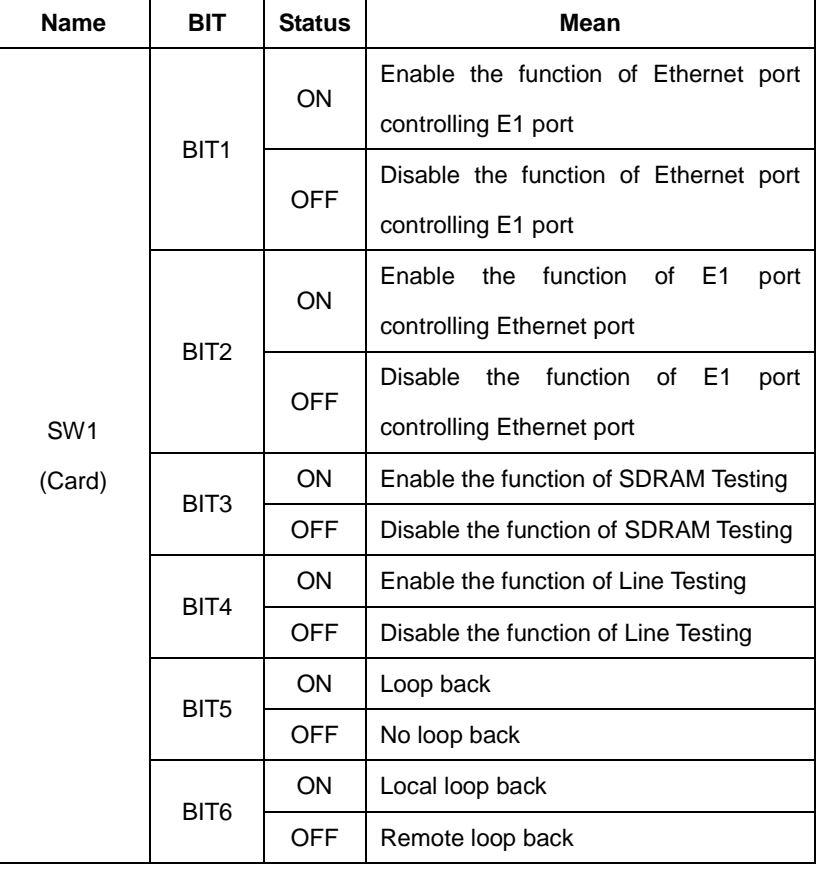

#### **Table2. Function Description of SW1**

#### **NOTE**:

**(1) SW1 in table 2 is the DIP SWITCH on the Module Card(F4-51MM**

**or F4-51M).**

- **(2) BIT1 and BIT2 of SW1 are used to set the function of Port Control: if BIT1 is ON, when E1 signal losses, circuit make the Ethernet port shut down; when E1 signal resumes, circuit make the Ethernet port work normally. If BIT2 is ON, when Ethernet signal losses, circuit make the E1 port shut down, when Ethernet signal resumes, circuit make the Ethernet por work normally. The BIT1 and BIT2 of SW1 on module cards work in pairs shouldn't be "ON" at the same time, three at "ON" status at most; Or the card will not work.**
- **(3) By SDRAM testing, line testing and loop back, you can use DIP SWITCHes and LEDS to check the status of the devices and line. The methods are shown on chapter 5.**

| <b>Name</b>                      | <b>BIT</b>       | <b>Status</b>                            | Mean                             |  |  |  |
|----------------------------------|------------------|------------------------------------------|----------------------------------|--|--|--|
| SW <sub>1</sub> /SW <sub>2</sub> | BIT <sub>1</sub> | <b>ON</b>                                | Recovered clock                  |  |  |  |
|                                  |                  | <b>OFF</b>                               | Internal Oscillator              |  |  |  |
|                                  | BIT <sub>2</sub> | <b>ON</b>                                | Framed (Fractional) mode         |  |  |  |
|                                  |                  | <b>OFF</b>                               | Unframed(Full) mode              |  |  |  |
|                                  | BIT3             | ON                                       | Full/Half Duplex Mode compatible |  |  |  |
|                                  |                  | <b>OFF</b>                               | <b>Full Duplex Mode</b>          |  |  |  |
|                                  | BIT4             | BW0-BW4 are used as Binary Code and can  |                                  |  |  |  |
|                                  | BIT5             | provide 32 different kinds of Bandwidth. |                                  |  |  |  |
|                                  | BIT6             | BW4 is the MSB, BW0 is the LSB. When is  |                                  |  |  |  |

**Table3. Function Description of SW1/SW2**

#### F4-51 Converter User Manual V2.5

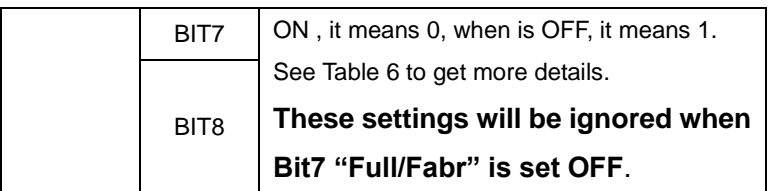

**Note: "SW1" is for standalone, and "SW2" is for module.**

#### **Table3. Function Description of SW2/SW3**

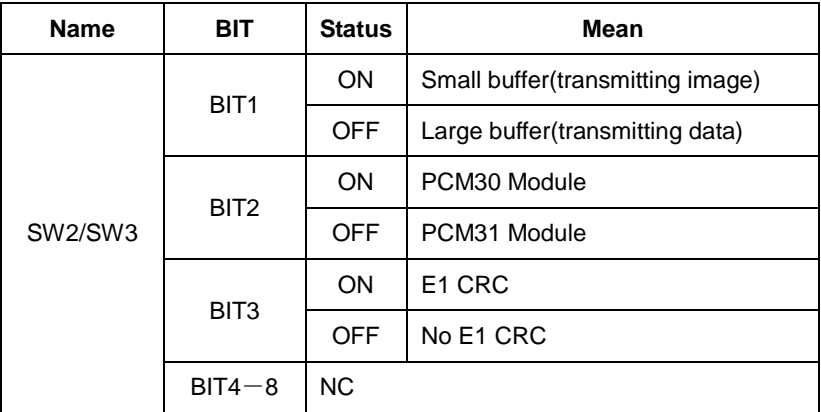

**NOTE: "SW2" is for standalone, and "SW3" is for module. BIT4-BIT8 on this DIP SWITCH are not defined. Please keep these BITs "OFF" when you use the devices.**

#### **Table4. E1\_LP Button or JP4 Jumper Descriptions**

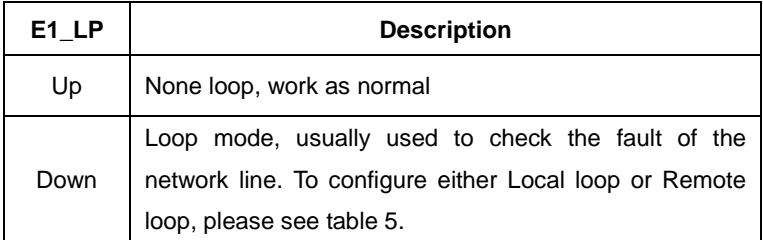

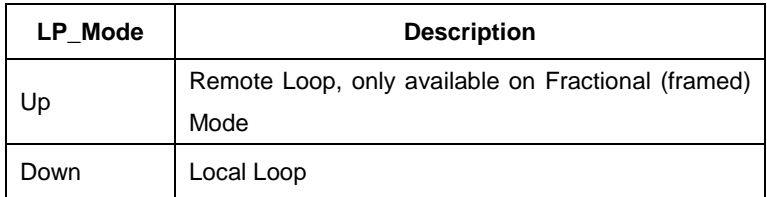

#### **Table5. LP\_MODE Button or JP5 Descriptions**

#### **Explanation:**

1) **UP** is corresponding to  $\blacksquare$ , **Down** is corresponding to  $\blacksquare$ 

2) **Short** is corresponding to

**NOTE:** 

- **(1) Before you select remote loop or local loop, you should set E1\_LP down first;**
- **(2) Local Loop Back is available both in framed mode and in unframed mode;**
- **(3) Remote Loop Back is only available in framed mode. In other words, if you want to use remote loop, you should set the bit7 of "SWITCH"(on the front panel of the device) ON. (see table 2 of the technical datasheet);**
- **(4) If Unit A(F4-51) is at internal clock, Unit B(F4-51) is at recovered clock, and there is no other based clock in the whole network line, you can't set Unit B(F4-51) on remote loop.**
- **(5)**

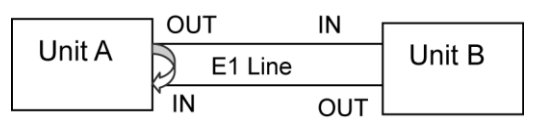

**Figure4. Unit A's local loop back:**

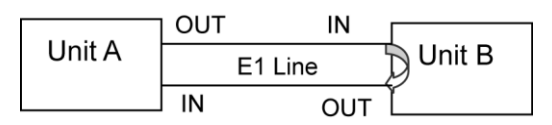

**Figure5. Unit A's remote loop back:**

# <span id="page-14-0"></span>**4.6. Bandwidth Selection**

Table 6 Bandwidth Selections

| No.            | BW4        | BW <sub>3</sub> | BW <sub>2</sub> | BW <sub>1</sub> | BW <sub>0</sub> | <b>Bandwidth</b> |
|----------------|------------|-----------------|-----------------|-----------------|-----------------|------------------|
| 1              | ON         | ON              | ON              | ON              | ON              | N.A.             |
| $\overline{2}$ | ON         | ON              | ON              | ON              | <b>OFF</b>      | 64Kbps           |
| 3              | ON         | ON              | ON              | <b>OFF</b>      | ON              | 128Kbps          |
| 4              | ON         | ON              | ON              | OFF             | <b>OFF</b>      | 192Kbps          |
| 5              | ON         | ON              | <b>OFF</b>      | ON              | ON              | 256Kbps          |
| 6              | ON         | ON              | <b>OFF</b>      | ON              | <b>OFF</b>      | 320Kbps          |
| $\overline{7}$ | ON         | ON              | <b>OFF</b>      | <b>OFF</b>      | ON              | 384Kbps          |
| 8              | ON         | ON              | <b>OFF</b>      | <b>OFF</b>      | <b>OFF</b>      | 448Kbps          |
| 9              | ON         | <b>OFF</b>      | ON              | ON              | ON              | 512Kbps          |
| 10             | ON         | <b>OFF</b>      | ON              | ON              | <b>OFF</b>      | 576Kbps          |
| 11             | ON         | <b>OFF</b>      | ON              | <b>OFF</b>      | ON              | 640Kbps          |
| 12             | ON         | <b>OFF</b>      | ΟN              | <b>OFF</b>      | <b>OFF</b>      | 704Kbps          |
| 13             | ON         | <b>OFF</b>      | <b>OFF</b>      | ON              | ON              | 768Kbps          |
| 14             | ON         | <b>OFF</b>      | <b>OFF</b>      | ON              | <b>OFF</b>      | 832Kbps          |
| 15             | ON         | <b>OFF</b>      | <b>OFF</b>      | <b>OFF</b>      | ON              | 896Kbps          |
| 16             | ON         | <b>OFF</b>      | <b>OFF</b>      | <b>OFF</b>      | <b>OFF</b>      | 960Kbps          |
| 17             | <b>OFF</b> | ON              | ON              | ON              | ON              | 1024Kbps         |
| 18             | <b>OFF</b> | ON              | ON              | ON              | <b>OFF</b>      | 1088Kbps         |
| 19             | <b>OFF</b> | ON              | ON              | <b>OFF</b>      | ON              | 1152Kbps         |

| 20 | <b>OFF</b> | ON         | ON         | <b>OFF</b> | <b>OFF</b> | 1216Kbps |
|----|------------|------------|------------|------------|------------|----------|
| 21 | <b>OFF</b> | ON         | <b>OFF</b> | ON         | ON         | 1280Kbps |
| 22 | OFF        | ON         | <b>OFF</b> | ON         | <b>OFF</b> | 1344Kbps |
| 23 | OFF        | ON         | <b>OFF</b> | OFF        | ΟN         | 1408Kbps |
| 24 | <b>OFF</b> | ON         | <b>OFF</b> | OFF        | OFF        | 1472Kbps |
| 25 | OFF        | OFF        | ON         | ON         | ΟN         | 1536Kbps |
| 26 | OFF        | OFF        | ON         | ON         | OFF        | 1600Kbps |
| 27 | <b>OFF</b> | <b>OFF</b> | ON         | OFF        | ON         | 1664Kbps |
| 28 | OFF        | OFF        | ON         | OFF        | OFF.       | 1728Kbps |
| 29 | OFF        | OFF        | OFF        | ON         | ON         | 1792Kbps |
| 30 | <b>OFF</b> | <b>OFF</b> | <b>OFF</b> | ON         | OFF        | 1856Kbps |
| 31 | OFF        | OFF        | <b>OFF</b> | OFF        | ON         | 1920Kbps |
| 32 | OFF        | OFF        | OFF        | OFF        | OFF        | 1984Kbps |

F4-51 Converter User Manual V2.5

# <span id="page-16-0"></span>**5 Diagnosis and Maintenance**

**Please install and operate equipments according to the instruction we provided. Equipments maybe damaged for improper installation and operation.**

### <span id="page-16-1"></span>**5.1 Prepare the tools that installation need**

- $\Box$  Electric iron, which is used to weld the BNC connectors to E1 cable.
- $\Box$  E1 analyzer, which is used to test the E1 transmission line.

### <span id="page-16-2"></span>**5.2 installing**

(1) Check the device and accessories according to Packing List when open the box. If something missing or damaged, please contact us immediately.

(2) When making E1 cables, if you want to use the 75 ohm interface of E1 channel, please take out the BNC interface and fix it on E1 coaxial cable. If you want to use 120 ohm interface of E1 channel, please fix RJ45 connector on twisted-pair cable. The sequence of the pins is according to 3.1 of this manual. Notice the distinction of TX line and RX line. Please reference Table1.

(2) Set the DIP SWITCHes. Basing on using environment, something maybe set as follows: ①Framed or Unframed, ②Number of using timeslot on framed module,③Clock of device, and so on.

### <span id="page-17-0"></span>**5.3 Link and debug**

#### **5.1.1. The status of device working normally**

Link the device to the line and turn on the power. If the equipment works normally, the LEDs should show as follows:

□ All warming indicators are OFF.

□ LINK and POWER are ON

 $\Box$  If data is not transmitted or received, 10M/ACT is ON.

 $\Box$  If data is transmitted or received, 10M/ACT, RXD and TXD are blink.

 $\Box$  If the equipment which connects to the converter is working on Full/Half Duplex compatible Mode, FDX is NO.

#### **5.1.2. Test linking status by PING command**

Connect the equipments and PC as figure6.

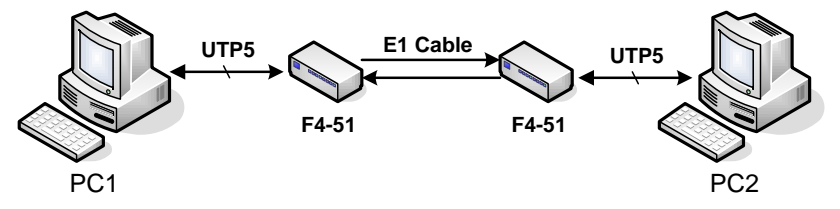

**Figure6 Diagram of Ethernet port testing**

Run ping command to test Ethernet port on PC1. Step of testing as follows: Click Start  $\rightarrow$  Run, enter ping xxx.xxx.xxx.xxx –t in the dialog box and click the enter key. If the screen shows

 Replay from xxx.xxx.xxx.xxx: byte=32 time=m TTL=64, that means the equipments are working normally. If no,

please find the problems as chapter6 or connect to our company's technology supporting engineer.

**NOTE: Make sure that the operation system on tow computers are WINDOWS and computers are working at 100Mbps/10Mbps,** 

**Full/Half compatible mode. XXX.XXX.XXX.XXX in the command is PC2's IP address.**

#### **5.1.3. SDRAM Testing and Line Testing**

SDRAM Testing and Line Testing are additional functions of Module Card. You can check the status of devices by these functions.

(1) SDRAM Testing

Reset the Module Card, set the BIT3 on SW1 to "ON", then the SDRAM Testing function is enabled. It means to begin to test that D6 is ON. Several seconds later, D7 is on, that means test is over. In this process, if D5 is OFF, it means that equipment works normally, if D5 is ON, it means that there are something wrong in the equipment.

(2) Line Testing

Reset the Module Card, set the BIT4 on SW1 to "ON", then the Line Testing function is enabled. If the D6 is ON and the LOOP show yellow, it means that the equipment works normally. If not, it means there are something wrong in the equipment.

 $-18-$ **NOTE: The functions of SDRAM Testing and Line Testing are not**  **supported on standalone. Test only once every time power on or reset, otherwise, testing results are not correct. SDRAM Testing and Line Testing are not used at the same time. If the test is failed, please connect with our company.**

# <span id="page-20-0"></span>**6. Notice, Fault and Solution**

### **6.1. Clock setting**

When equipments are used in pair, the clocks are not set to internal oscillator at same time. We suggest that one is internal oscillator and the other is recovered clock. If you make sure there is a main clock in the line, tow equipments' clock can be set to recovered clock.

### **6.2. Loop back setting**

Please make sure E1\_LP and LP\_MODE be not pressed when the equipments are using normally.

#### **6.3. Fault and Solution**

1)LOF is ON, please check if there are error bits in the E1 line.

2) LOS is ON, please check if the E1 cables connected wrong.

3)All worming indicators are OFF, but the line can not communicate. Please check if tow equipments are all working at Unframed or framed mode. If they are working at framed mode, make sure the bandwidth setting be same on tow equipments.

# <span id="page-21-0"></span>**7. Typical Application**

## <span id="page-21-1"></span>**7.1. Peer to Peer**

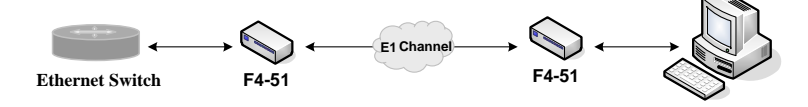

**Figure7. Diagram of Peer to Peer application**

In the above application, it is recommended that user select one F4-51 device's timing signal as unique timing source, and all the other equipment follow this timing source.

F4-51 should be used in pairs.

### <span id="page-21-2"></span>**7.2. Star Topology**

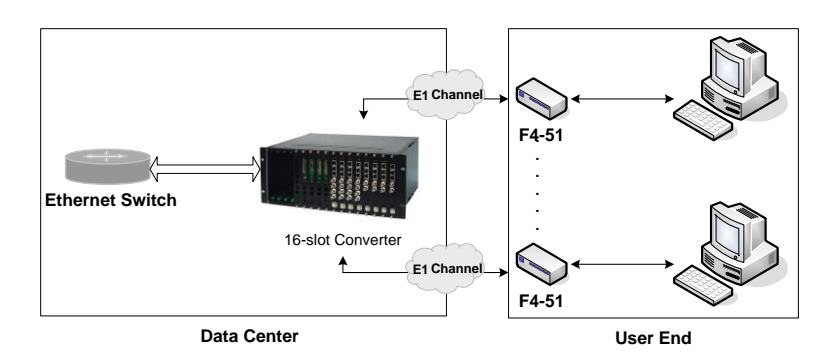

**Figure8 Diagram of Star application**

# <span id="page-22-0"></span>**8. Order Information**

**Model:**

**F5-4511,** Ethernet to 1-8 E1 Protocol Converter Series **P/N:**

**F4-51A** 10Base-T to E1 Converter, Standalone Device, 220VAC Power input

**F4-51D** 10Base-T to E1 Converter, Standalone Device, -48VDC Power input

**F4-51M** 10Base-T to E1 Converter, Module Card

**F4-51M-M** 10Base-T to E1 Converter, Module Card, Managed

**FC-416** 16 Slots Chassis, Supply two Powers